# Veritas eDiscovery Platform™

Release Notes

8.3 Cumulative Hotfix 3

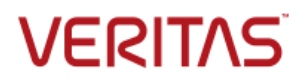

# Veritas eDiscovery Platform: *Release Notes 8.3 CHF3*

The software described in this book is furnished under a license agreement and may be used only in accordance with the terms of the agreement.

Last updated: 2017-11-21

#### Legal Notice

Copyright © 2017 Veritas Technologies LLC. All rights reserved.

Veritas and the Veritas Logo are trademarks or registered trademarks of Veritas Technologies LLC or its affiliates in the U.S. and other countries. Other names may be trademarks of their respective owners.

This product may contain third party software for which Veritas is required to provide attribution to the third party ("Third Party Programs"). Some of the Third Party Programs are available under open source or free software licenses. The License Agreement accompanying the Software does not alter any rights or obligations you may have under those open source or free software licenses. Refer to the third party legal notices for this product at: <https://www.veritas.com/about/legal/license-agreements>

The product described in this document is distributed under licenses restricting its use, copying, distribution, and decompilation/reverse engineering. No part of this document may be reproduced in any form by any means without prior written authorization of Veritas Technologies LLC and its licensors, if any.

THE DOCUMENTATION IS PROVIDED "AS IS" AND ALL EXPRESS OR IMPLIED CONDITIONS, REPRESENTATIONS AND WARRANTIES, INCLUDING ANY IMPLIED WARRANTY OF MERCHANTABILITY, FITNESS FOR A PARTICULAR PURPOSE OR NON-INFRINGEMENT, ARE DISCLAIMED, EXCEPT TO THE EXTENT THAT SUCH DISCLAIMERS ARE HELD TO BE LEGALLY INVALID. VERITAS TECHNOLOGIES LLC SHALL NOT BE LIABLE FOR INCIDENTAL OR CONSEQUENTIAL DAMAGES IN CONNECTION WITH THE FURNISHING, PERFORMANCE, OR USE OF THIS DOCUMENTATION. THE INFORMATION CONTAINED IN THIS DOCUMENTATION IS SUBJECT TO CHANGE WITHOUT NOTICE.

The Licensed Software and Documentation are deemed to be commercial computer software as defined in FAR 12.212 and subject to restricted rights as defined in FAR Section 52.227-19 "Commercial Computer Software - Restricted Rights" and DFARS 227.7202, et seq. "Commercial Computer Software and Commercial Computer Software Documentation," as applicable, and any successor regulations, whether delivered by Veritas as on premises or hosted services. Any use, modification, reproduction release, performance, display or disclosure of the Licensed Software and Documentation by the U.S. Government shall be solely in accordance with the terms of this Agreement.

Veritas Technologies LLC 500 East Middlefield Road Mountain View, CA 94043 [https://www.veritas.com](https://www.veritas.com/)

# <span id="page-2-0"></span>Contents

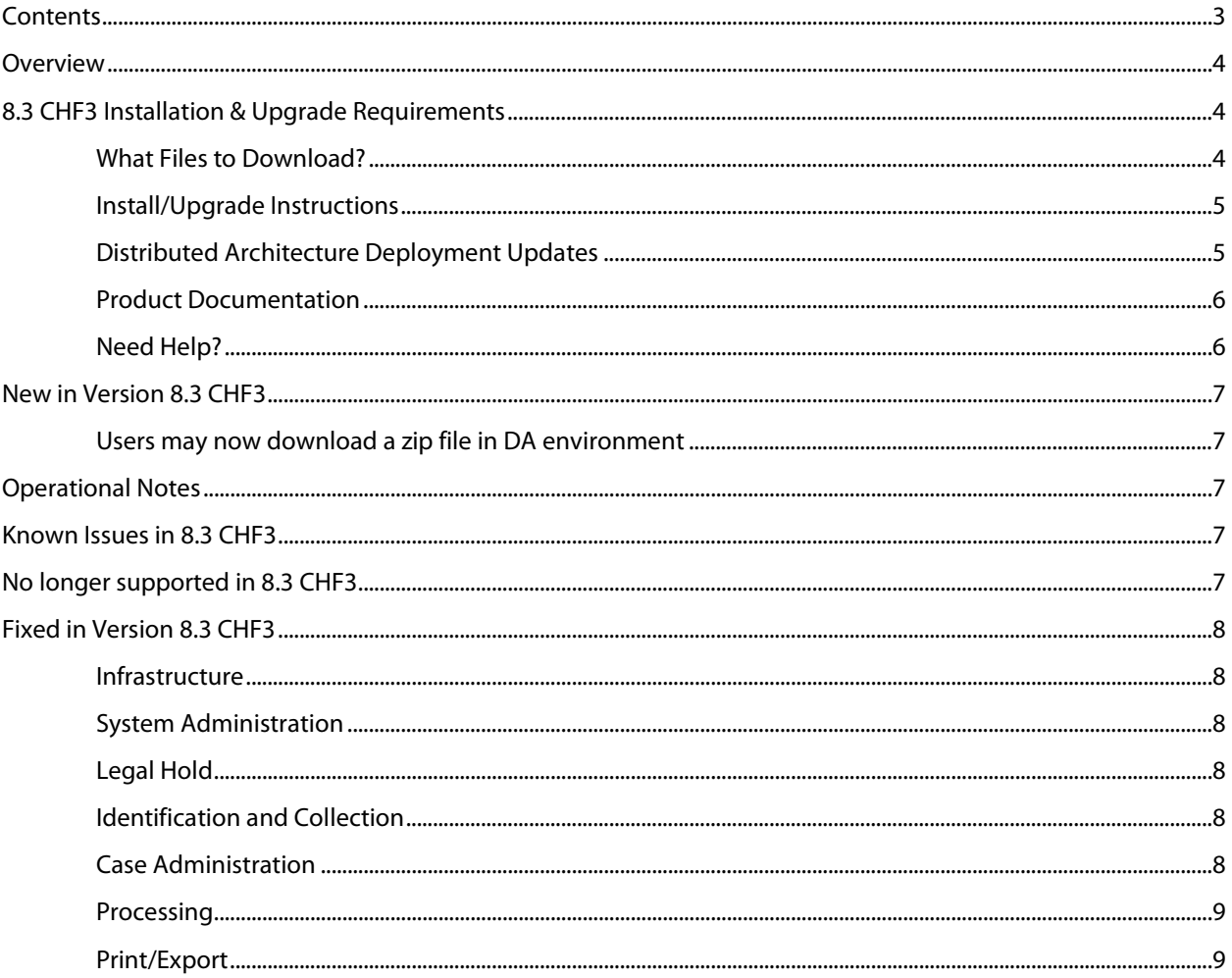

### <span id="page-3-0"></span>**Overview**

These release notes describe updates related to installation, upgrades, and operational considerations, including resolved and known issues related to Veritas eDiscovery Platform software.

Detailed information on how to use the appliance and features products can be found in the documentation for that particular feature. Each manual has a guide to the documentation in the Product Documentation section.

### <span id="page-3-1"></span>8.3 CHF3 Installation & Upgrade Requirements

This section provides critical information necessary before installing or upgrading your system to Veritas eDiscovery Platform 8.3 CHF3.

### <span id="page-3-2"></span>**What Files to Download?**

Please sign in and use the Veritas Support portal for downloading product software, licensing, and support: [https://www.veritas.com/content/support/en\\_US/eDiscoveryPlatform.html](https://www.veritas.com/content/support/en_US/eDiscoveryPlatform.html)

- For cumulative hotfix information and downloads, visit the eDiscovery Platform support site: [https://www.veritas.com/support/en\\_US/article.100039146](https://www.veritas.com/support/en_US/article.100039146)
- For information on how to obtain license key and installation download: [https://www.veritas.com/support/en\\_US/article.000100418](https://www.veritas.com/support/en_US/article.000100418)

A number of Veritas eDiscovery Platform installation files are available from the Veritas Support Portal Downloads area. Use the information below to help you choose the appropriate set of files to download for your license and deployment.

If you are upgrading to 8.3 CHF3, use the following incremental installer (for the Master node and all nodes in the cluster, the Confirmation Server and the Utility Node):

Veritas\_eDiscovery\_Platform\_v83\_CHF3\_Win\_EN\_Fix1.zip

If you are upgrading from a previous version, run the full product installer.

- Full Product Installer Veritas\_eDiscovery\_Platform\_Installer\_8.3\_Win\_EN.zip
- Legal Hold Installer (only applicable if you are licensed for the Legal Hold module): Veritas\_eDiscovery\_Platform\_ConfServer\_Installer\_8.3\_Win\_EN.zip
- Utility Node Installer (only applicable if you are licensed for the Review, Redaction and Production module

Veritas\_eDiscovery\_Platform\_UtilityNode\_Installer\_8.3\_Win\_EN.zip

<span id="page-4-0"></span>Veritas eDiscovery Platform 8.3 CHF3 supports the following upgrade path:

- Veritas eDiscovery Platform Release 8.3
- Veritas eDiscovery Platform Release 8.3 CHF1
- Veritas eDiscovery Platform Release 8.3 CHF2

If you are running above listed version, you must run the incremental installer to install 8.3 CHF3 on the following:

- Master Node and all other Nodes in the cluster
- Confirmation Server **Note**: If you are using a dedicated Confirmation Server, then you must run the 8.3 CHF3 incremental installer on the Confirmation Server.
- Utility Node

eDiscovery Platform does not support release upgrades that extend past a previous version release (for example, you cannot perform a direct upgrade from 8.2 to 8.3 CHF3). Instead, eDiscovery Platform requires intermediary upgrades to update the product to the latest version. In the case of 8.3 CHF3, your system must be running 8.3 before running and applying the 8.3 CHF3 incremental install.

**IMPORTANT!** You may need to restart your system after upgrading to 8.3 CHF3, if prompted.

### <span id="page-4-1"></span>**Distributed Architecture Deployment Updates**

If you are using a distributed architecture deployment:

The 8.3 CHF3 installation retains the product version as 8.3.0.5.0.

All nodes in a cluster must be upgraded to the same version; otherwise nodes will not be available. To do this:

- 1. Stop all services on all nodes.
- 2. Install 8.3 CHF3 on the Master node first.
- 3. Continue to install 8.3 CHF3 on all other nodes in the cluster.

For more information about distributed architecture system requirements, refer to the *Distributed Architecture Deployment Guide*.

### <span id="page-5-0"></span>**Product Documentation**

For more information on supported upgrade paths, refer to:

[https://www.veritas.com/support/en\\_US/article.000095769](https://www.veritas.com/support/en_US/article.000095769)

For more information on the supported operating systems and third-party applications, refer to: [https://www.veritas.com/support/en\\_US/article.000019811](https://www.veritas.com/support/en_US/article.000019811)

8.3 Release Notes and product documentation: [https://www.veritas.com/support/en\\_US/article.000126695](https://www.veritas.com/support/en_US/article.000126695)

Hotfixes being cumulative in nature, all fixes made in earlier CHFs for V8.3 are carried forward in V8.3 CHF3.

For eDiscovery Platform 8.3 Cumulative Hotfix 1: [https://www.veritas.com/support/en\\_US/article.000127340](https://www.veritas.com/support/en_US/article.000127340)

For eDiscovery Platform 8.3 Cumulative Hotfix 2:<https://www.veritas.com/docs/000128033>

#### <span id="page-5-1"></span>**Need Help?**

Customer Support Portal[: https://www.veritas.com/support/en\\_US.html](https://www.veritas.com/support/en_US.html)

Contact Numbers: [https://www.veritas.com/content/support/en\\_US/contact-us.html](https://www.veritas.com/content/support/en_US/contact-us.html)

**Note**: Access to some areas of the Support Portal may require a Veritas Account. If you do not already have one, register for a new Veritas Account from the Support Portal Licensing area.

# <span id="page-6-0"></span>New in Version 8.3 CHF3

### <span id="page-6-1"></span>**Users may now download a zip file in DA environment**

Previously users in a Distributed Architecture environment were not able to download requested export packages, such as production, metadata, and native exports. The user was given an info bubble with a location for the zipped file. In a DA environment, not all users will have permissions allowing them access to the designated location on the specified appliance.

In this fix users will have a choice. Selecting the Create downloadable (zip) file radio button gives the user the option to download the export package, instead of accessing it from the specified appliance location.

# <span id="page-6-2"></span>Operational Notes

**Cannot add new worker node to DA after MySQL password is changed (ESA-45191)**: This is an issue encountered when the user changes database passwords on the master and tries to update the worker node. The user needs to do the following:

- 1. Stop ESA services on the worker.
- 2. Use Password Manager to change passwords on worker to match the passwords on master.
- 3. Start ESA services on the worker.
- 4. Restart ESA services on the worker.
- 5. Add the worker on the master on the Appliances screen.

For instructions, see [https://www.veritas.com/support/en\\_US/article.000116715.](https://www.veritas.com/support/en_US/article.000116715)

### <span id="page-6-3"></span>Known Issues in 8.3 CHF3

**SLF license upload fails for Windows 10 and Internet Explorer 11 (ESA-48432)**: When eDiscovery Platform is accessed from a Windows 10 machine using Internet Explorer 11, uploading an SLF license file fails on the **System** > **License** > **Update License** screen. As a workaround, administrator can access their eDiscovery Platform appliance using Windows 7 or remote desktop (RDP) to server, and then upload the SLF license file from the appliance. This issue is not observed on Windows 7 with any version of Internet Explorer.

### <span id="page-6-4"></span>No longer supported in 8.3 CHF3

Veritas Product Improvement Plan

Users will no longer be prompted to participate in the product improvement plan.

## <span id="page-7-1"></span><span id="page-7-0"></span>Fixed in Version 8.3 CHF3

### **Infrastructure**

**Running the MySQL Upgrader tool and upgrading to the 8.3 CHF2 release results in failure of child CWJava processes (CFT-730)**: This fix resolved an issue where child CWJava processes failed to be launched after running the MySQL Upgrader tool and upgrading to 8.3 CHF2 Release.

### <span id="page-7-2"></span>**System Administration**

**Prevent IWA login failures (ESA-48760)**: Increased default value for maxHttpHeader to prevent rare IWA login failures for customers with large AD implementations.

### <span id="page-7-3"></span>**Legal Hold**

**Custodian list in a Legal Hold notice is not displayed properly (CFT-607)**: This fix resolved an issue where the custodian list in a Legal Hold notice was not displayed properly when the custodians were released from another notice within the same Legal Hold. With this fix, the custodian list is displayed properly.

**Actual custodian name is not populated in the Legal Hold Release Notice email (CFT-593)**: This fix resolved an issue where actual custodian name was not getting populated in the message body of the Legal Hold Release Notice email that was sent to the intended custodian. This customization can be made using the **Legal Hold** > **Settings** tab.

### <span id="page-7-4"></span>**Identification and Collection**

**Enterprise Vault collection tasks targeting EV archives with index volumes spanned across multiple index servers shows incorrect status due to internal timeouts during the collection process (CFT-609)**: This fix resolved an issue where EV collection task was showing incorrect status at the end of run in an environment where index volumes for an archive are spanned across multiple index servers.

**Unable to search for a list of Enterprise Vault Mailbox Archives using "Filter: All Fields" (CFT-629)**: This fix resolved an issue where users were unable to search for a list of Enterprise Vault Mailbox Archives by entering data using "Filter: All Fields" within the archive picker. With this fix, all matching mailbox archive names are displayed for the inserted text.

### <span id="page-7-5"></span>**Case Administration**

**Processing job fails when the case is created from a Case Template having modified language settings (CFT-597)**: This fix resolved an issue where the processing job resulted in failure when the case was created from a Case Template having modified Language Settings. With this fix, the processing job in such cases is completed successfully.

**Restoring a v6.6 case backup fails with "UpgradeException" (CFT-637)**: This fix resolved an issue where certain case backups from release 6.6 failed to get restored with an error: "*com.teneo.esa.cluster.upgrade.UpgradeException*". With this fix, case restore operation completes successfully.

#### <span id="page-8-0"></span>**Processing**

**Native export from Processing > Exceptions page ignores user-selected locations (CFT-624)**: This fix resolved an issue where the native export from the **Processing** > **Exceptions** page ignored user-selected locations. With this fix, the user-selected locations are used.

**Attachments in the** *attCacheDir* **directory remain unprocessed in certain situations in DA environment (CFT-708)**: This fix resolved an issue where if the default location of the *attCacheDir* directory was changed using the **esa.altAttachmentsDir** property to a local directory, then some of the attachments in that directory were not processed. With this fix, all attachments from the *attCacheDir* directory are processed as desired.

#### <span id="page-8-1"></span>**Print/Export**

**"Print" option on the Analysis & Review page does not generate a PDF file for LFI source data (CFT-664)**: This fix resolved an issue where the "Print" option on the Analysis and Review page failed to generate PDF files for specific documents ingested via LFI source. With this fix, PDF files are generated properly for such documents.

**Export transform shows an incorrect status for folder membership when the folder name contains a Tab character (CFT-688)**. This fix resolved an issue where for the folders having a tab character in its name, the Export transform functionality showed the documents that were members of a folder incorrectly as non-members of the folder in the generated DAT/CSV file. With this fix, a validation is done to disallow a tab character while creating a folder name.